### **VUI** Learning Management System

# **GROUP PROJECTS MODULE**

IT Department, Virtual University of Pakistan

### **Contents**

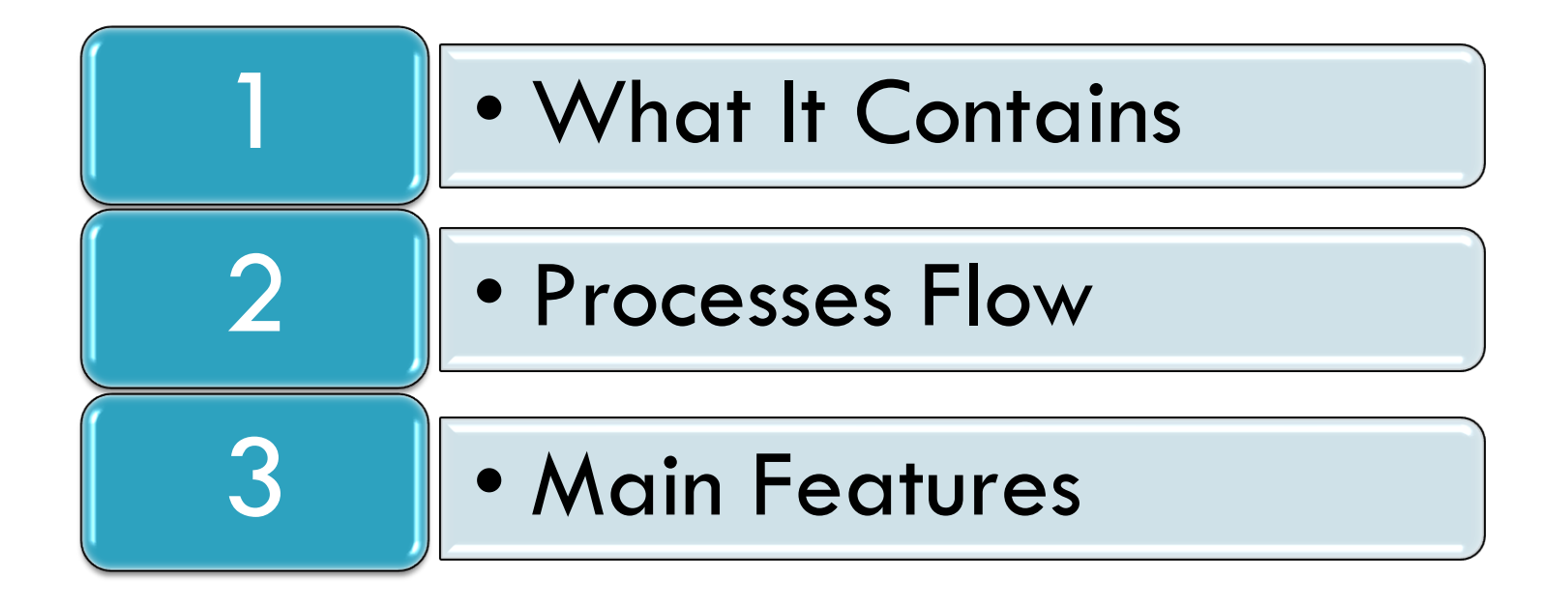

### **Group Projects Module?**

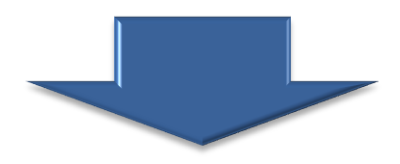

It is newly developed feature in LMS, which deals with group activities particularly to cater the requirements of project courses.

In Students section, they can choose offered projects, make groups of their own choice, submit group assignments, view their revisions, view marking and results.

### **Process Flow - Student Section**

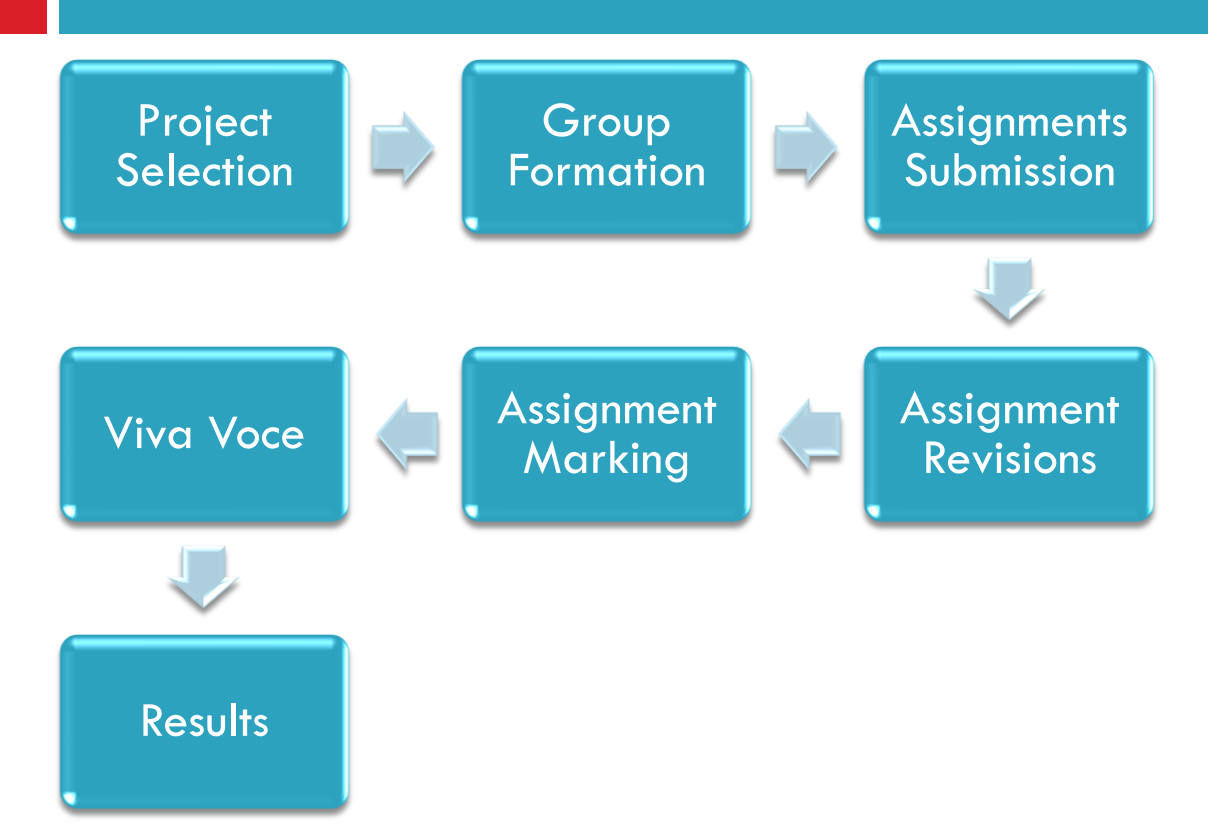

- **GROUP PROJECT / ASSIGNMENTS MAIN LINK** 
	- "Assignments link" in Student section.

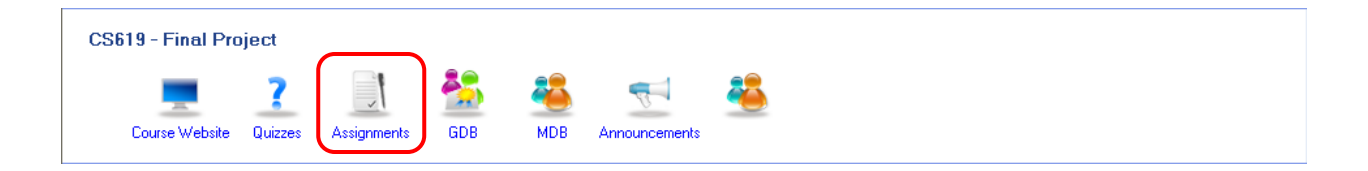

#### **D** OFFERED PROJECT LISTING

- ❖ Offered Projects listing for selected course.
- This interface have Two Tabs
	- Assignments (for regular assignments of courses).
	- Projects (for group assignments, which only appears for project courses).

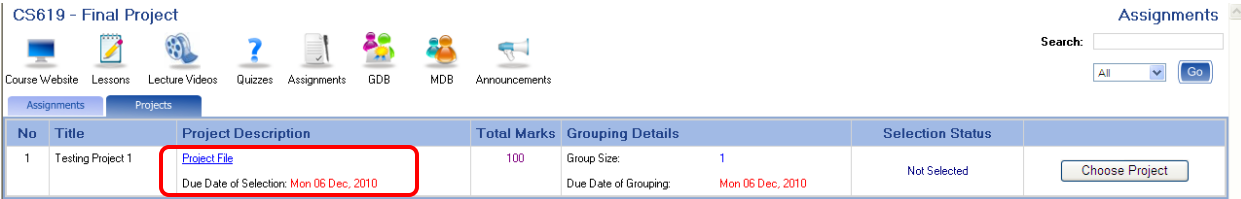

#### **D** CHOOSE OFFERED PROJECT

• Button for project selection.

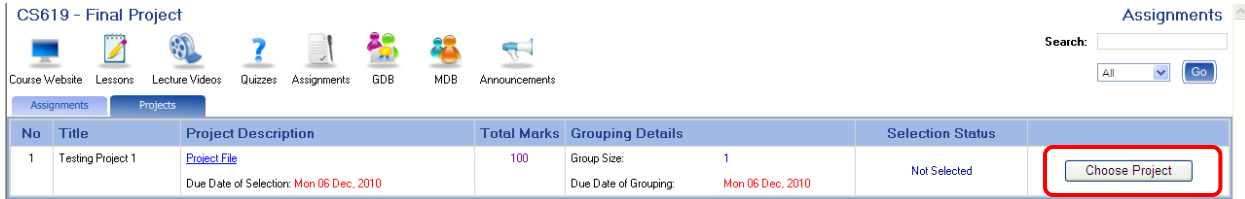

#### **PENDING FOR ADMIN ACCEPTANCE**

• Project selection has made, awaiting for admin response.

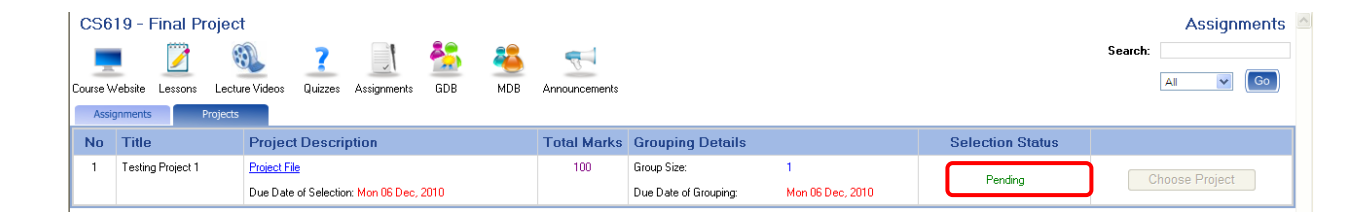

#### **O** GROUP FORMATION – SEND INVITATION

- Group formation interface.
- Available students listing.
- "Send Invitation" button to send invitation for selected student to form a group.

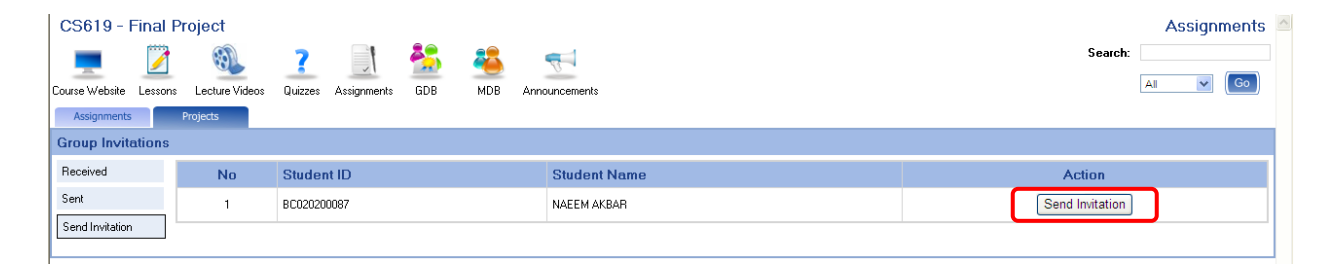

#### **GROUP FORMATION – SENT ITEMS (INVITATIONS)**

• Sent Invitations listing, awaiting for recipient reply.

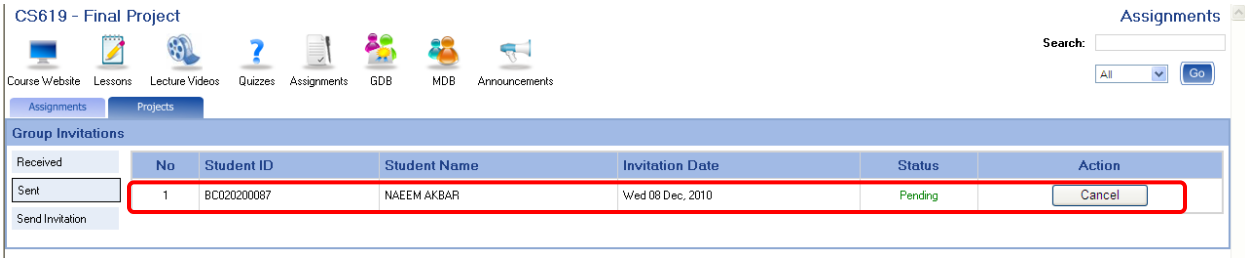

#### **GROUP FORMATION – RECEIVED INVITATIONS**

- List of received invitations.
- Buttons for "accept / reject" invitation to form a group.

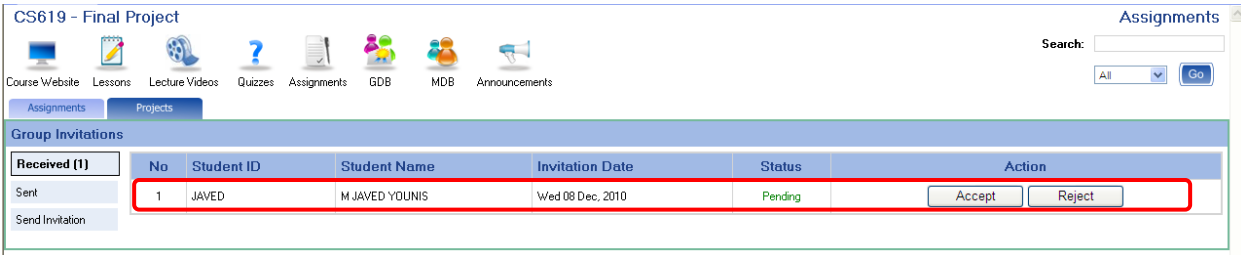

#### **B** ASSIGNMENTS LISTING & SUBMISSION

- After success project selection and group formation.
- Listing of assignments against selected project with its complete details and action button.

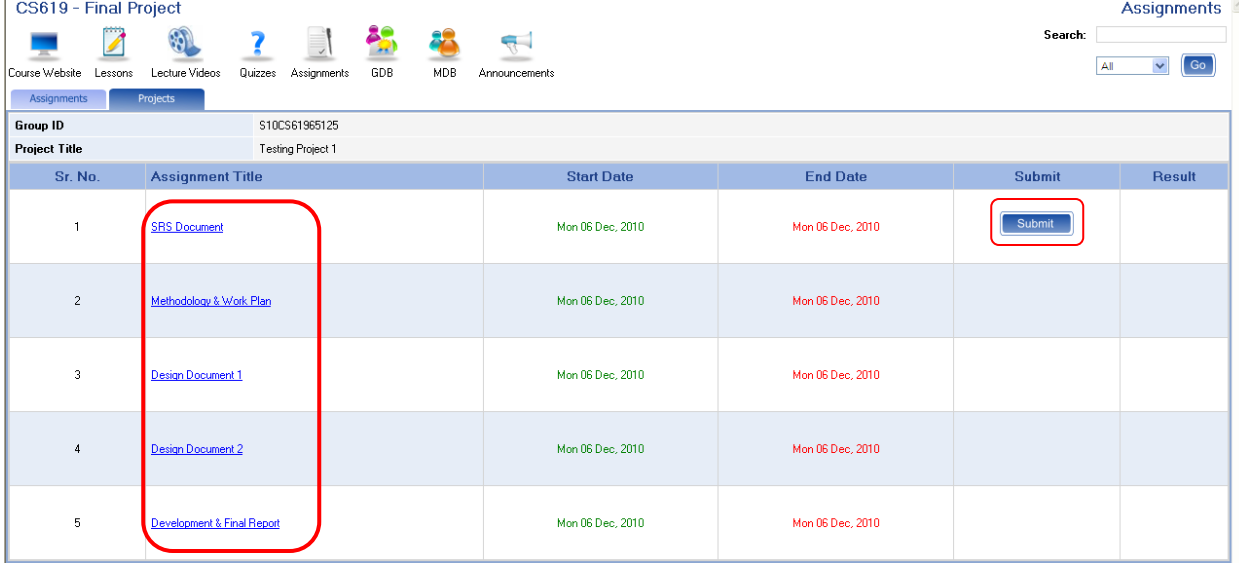

- **GROUP PROJECT ASSIGNMENT SUBMISSION** 
	- Interface of assignment submission.

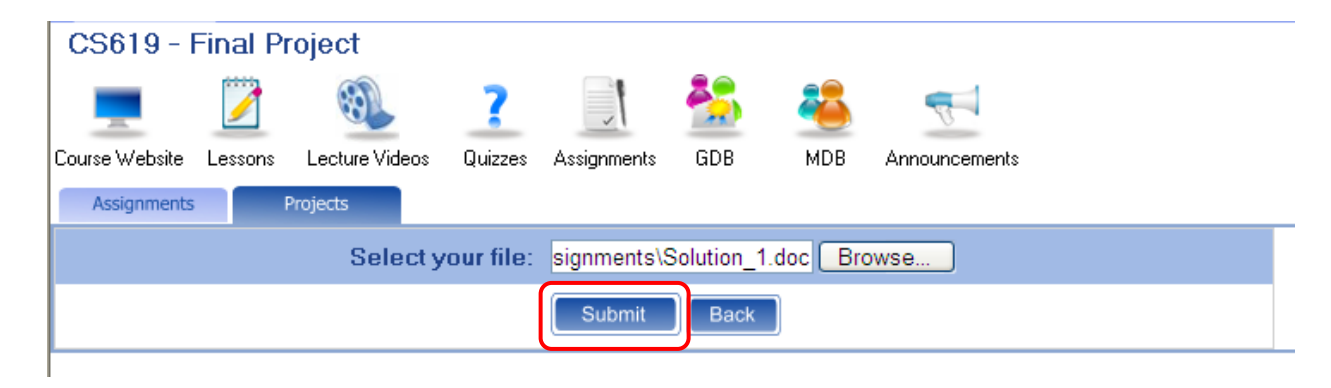

#### **D** SUBMITTED ASSIGNMENT VIEW

- Interface of submitted assignment with its complete details.
- Submitted file, Instructor comments and commented file ( If marked).

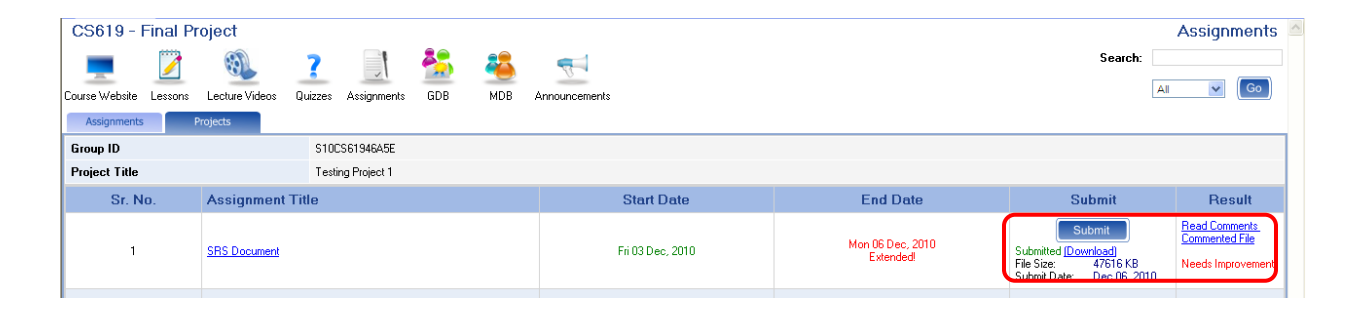

#### **E SUBMITTED ASSIGNMENT REVISIONS LINK**

- Revisions link
- It enables if someone attempt multiple submissions of an assignment.

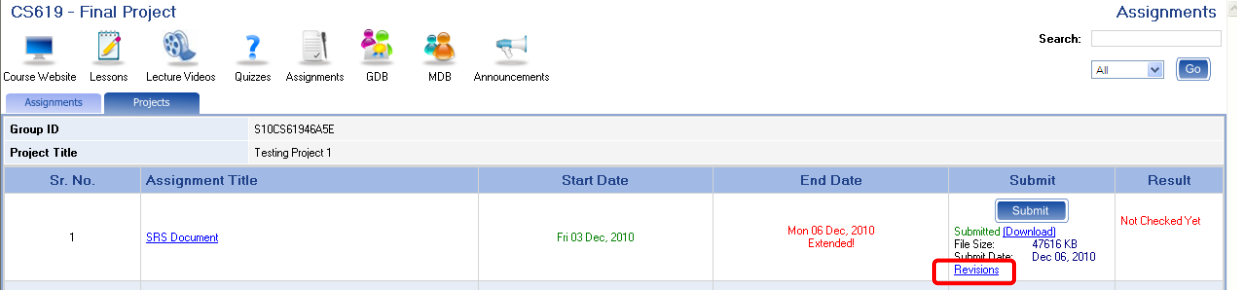

#### **E SUBMITTED ASSIGNMENT REVISIONS LISTING**

- Revisions listing with its complete details
	- •Submitted files
	- •Commented files
	- •Submitted date
	- •Instructor comments

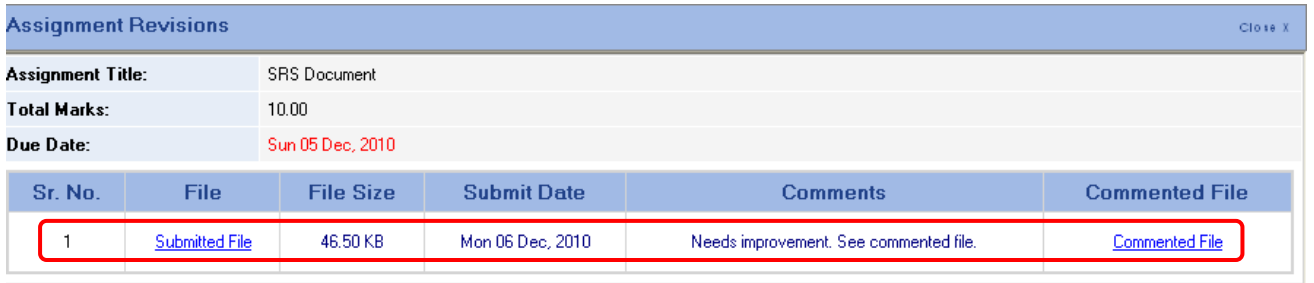

#### **VIVA VOCE DETAILS**  $\Box$

• Viva voce, schedule date.

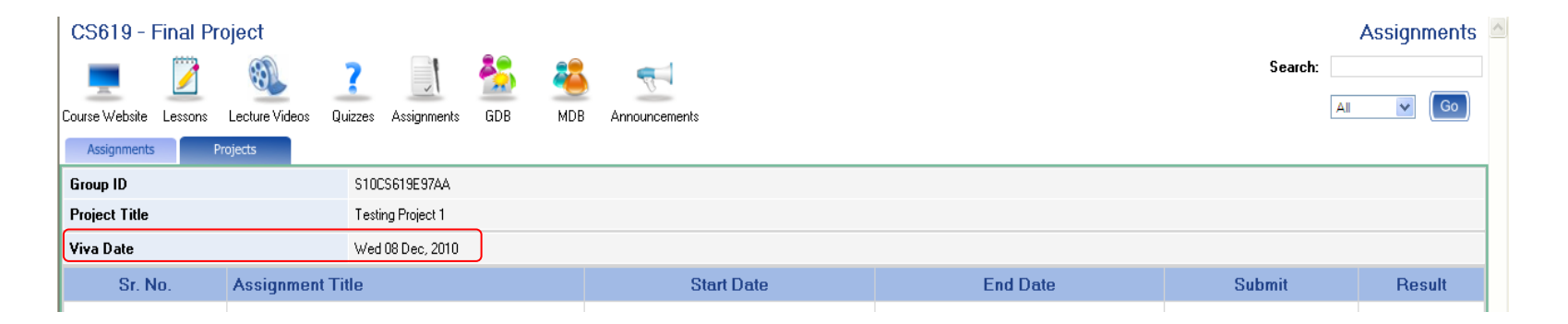

### **VUI** Learning Management System

# **IRL AUTOMATION**

IT Department, Virtual University of Pakistan

### **Contents**

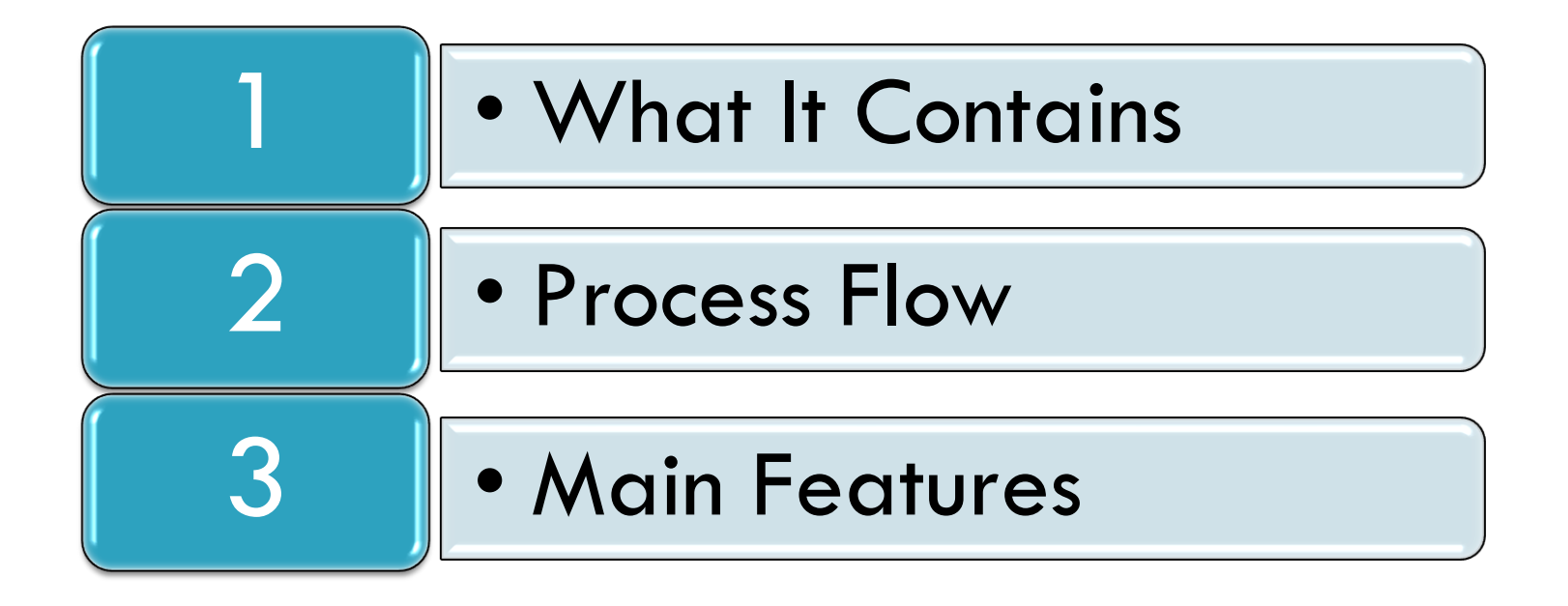

### **IRL Automation?**

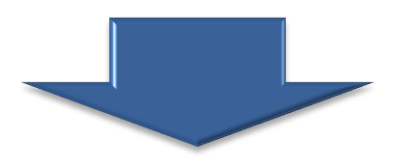

This module is about the complete automation of **Internship Reference Letter(s) (IRL)** for Management Sciences courses, which incorporates the IRL requisitions, download Internship Certificates and listing of rejected IRL requests.

### **Process Flow**

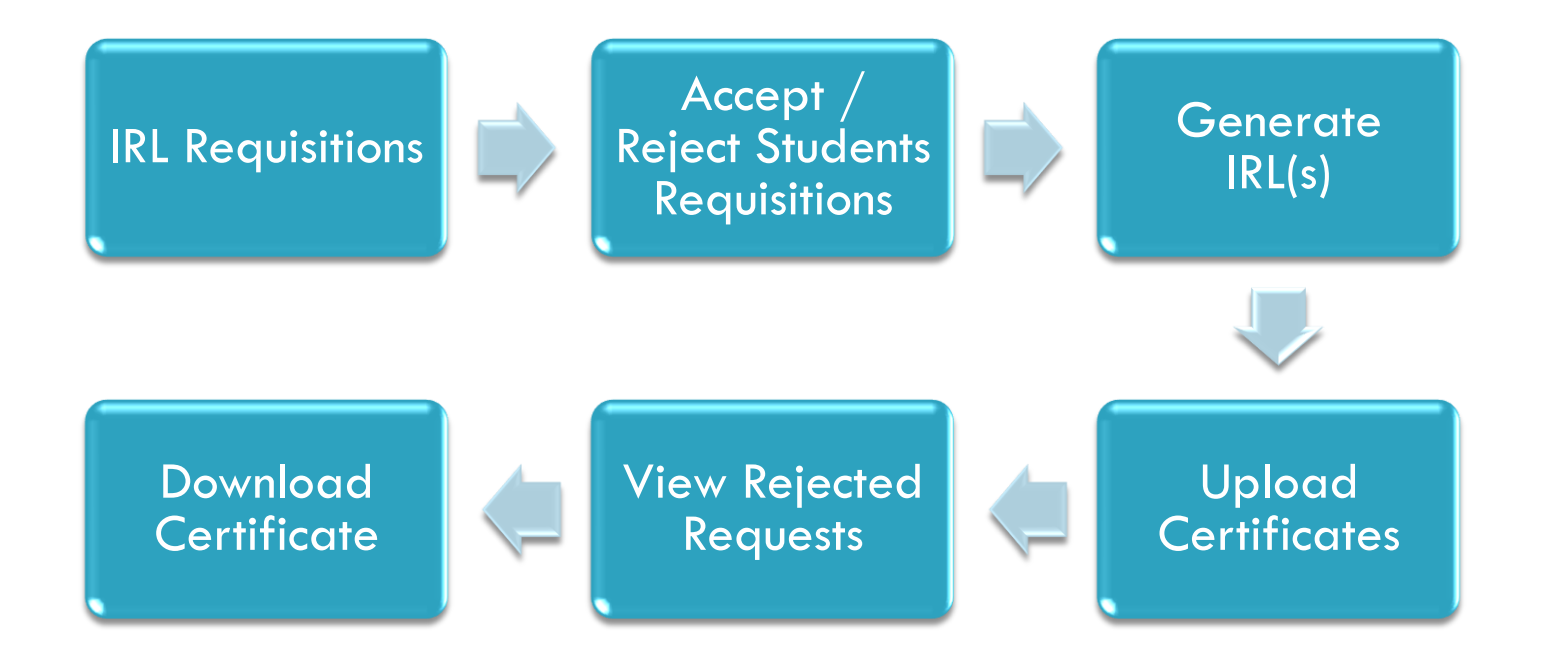

#### **IFL'S / GROUP PROJECT / ASSIGNMENTS – MAIN LINK**

- "Assignments link" in Student section.
- This link leads to IRL's Tab Navigation.

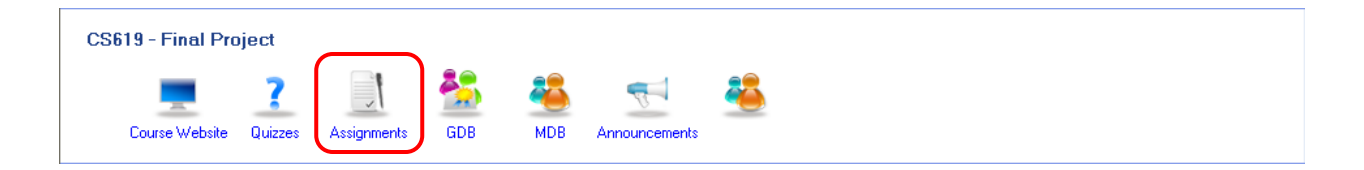

#### **IRL'S TAB**

- "IRL's tab" in student section.
- This tab available followed by "Assignments link"

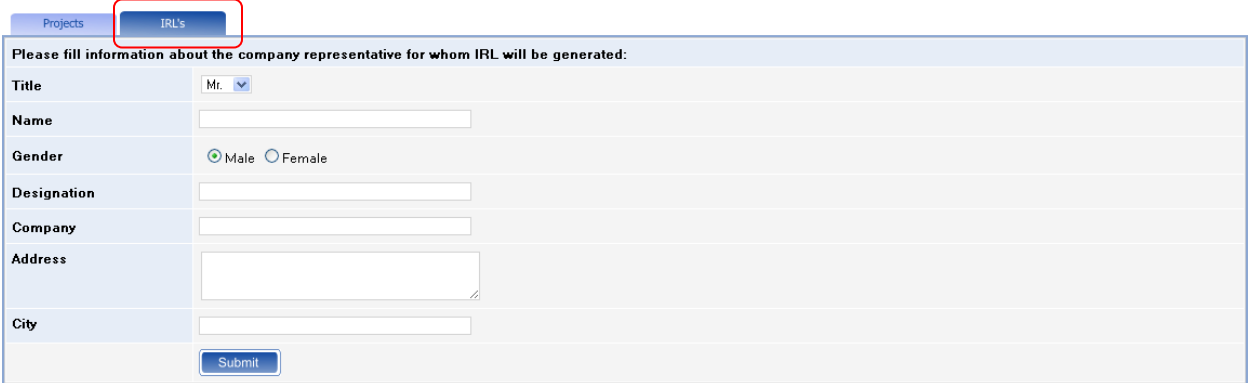

#### **D IRL REQUISITION FORM**

- IRL Requisition form with its complete details about the company.
	- Responsible person
	- Company Name
	- Address and City

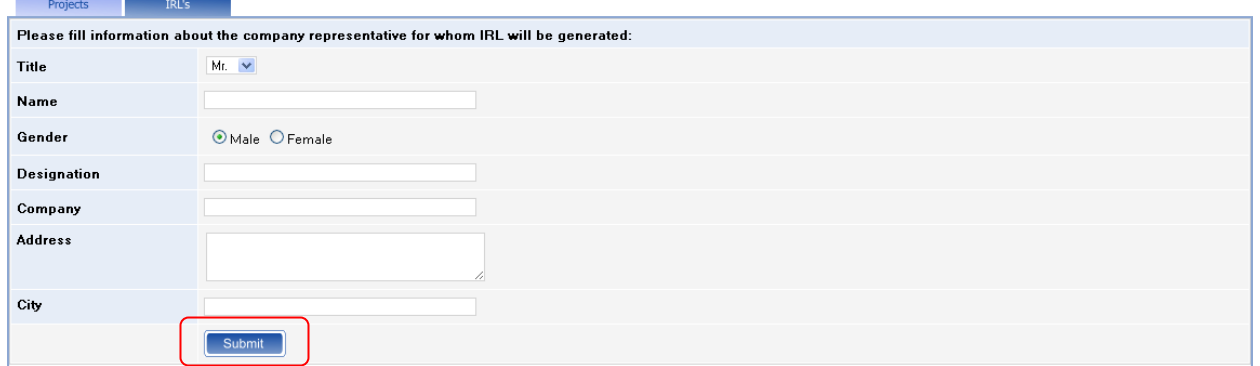

#### **PENDING REQUEST**

• Pending Request, Awaiting for administrator approval.

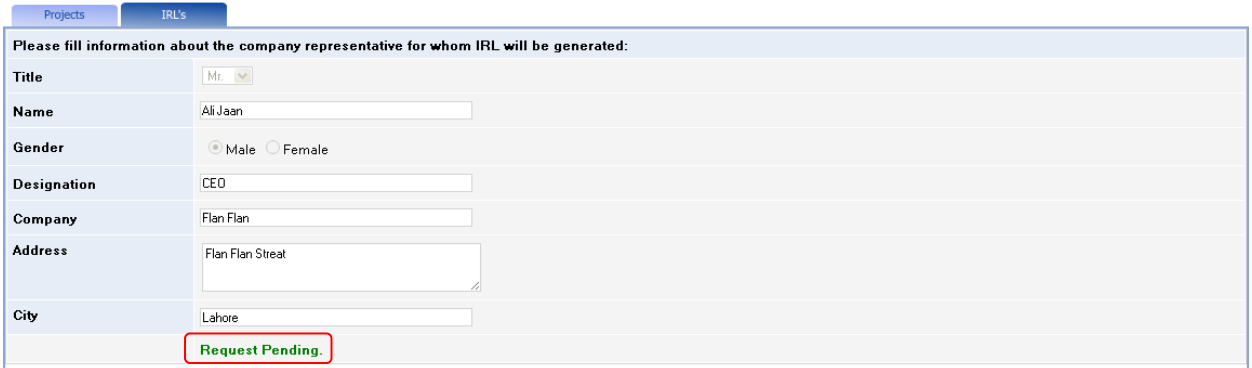

#### **REJECTED IRL REQUESTS**

- IRL request rejected by administrator.
- Reject Requests Listing with its details and reason(s) of rejection.

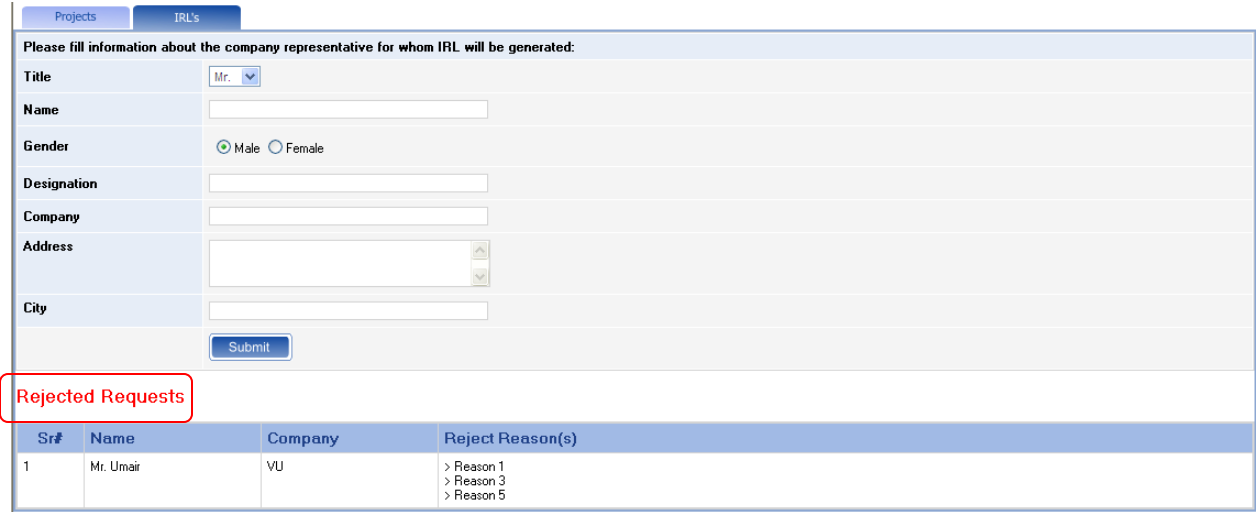

#### **D** ACCEPTED REQUEST

• Alert of Accepted Request.

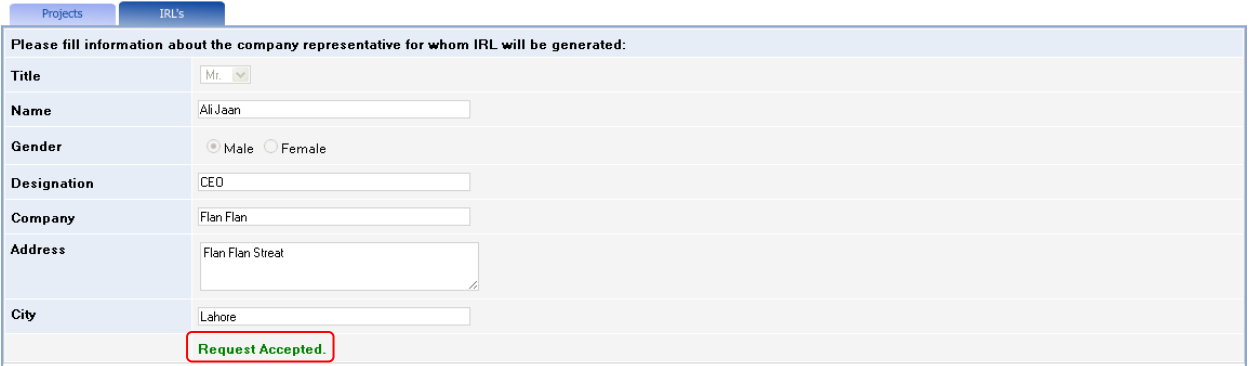

#### **DOWNLOAD CERTIFICATE**

• Link to download internship certificate.

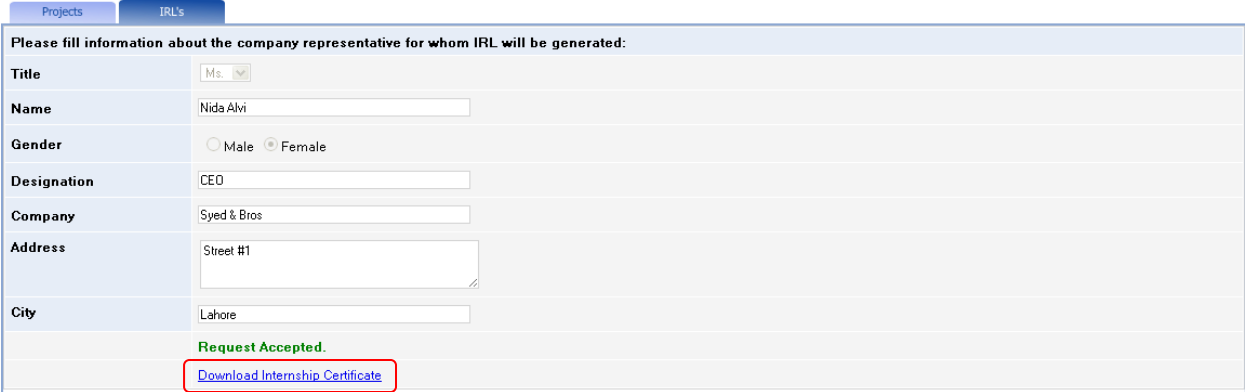